## Cheatography

| File Management  |                                            |  |
|------------------|--------------------------------------------|--|
| Ctrl+G           | Display nano help                          |  |
| Ctrl+X           | Close the current file buffer or exit nano |  |
| Ctrl+O           | Write the current file buffer to disk      |  |
| Ctrl+R           | Insert another file into the current one   |  |
| Alt+>            | Switch to the next file buffer             |  |
| Alt+<            | Switch to the previous file buffer         |  |
| Ctrl+C           | Display the position of the cursor         |  |
| Alt+Sh-<br>ift+3 | Enable/Disable Line Numbers                |  |

| Search and Replace |                                             |  |
|--------------------|---------------------------------------------|--|
| Ctrl+W             | Search for a string or a regular expression |  |
| Ctrl+\             | Replace a string or a regular expression    |  |
| Alt+W              | Repeat the last search                      |  |

## Nano Editor Keyboard Shortcuts by mynocksonmyfalcon via cheatography.com/92701/cs/20704/

| Navigation                |                                                      |
|---------------------------|------------------------------------------------------|
| ↑ <i>or</i><br>Ctrl+P     | One line up                                          |
| ↓ <i>or</i><br>Ctrl+N     | One line down                                        |
| → <i>or</i><br>Ctrl+F     | One character forward                                |
| <i>← or</i><br>Ctrl+B     | One character back                                   |
| Ctrl+→<br><i>or</i> Alt+→ | One word forward                                     |
| Ctrl+←<br><i>or</i> Alt+← | One word back                                        |
| Ctrl+A<br><i>or</i> Alt+↑ | Jump to the start of a line                          |
| Ctrl+E<br><i>or</i> Alt+↓ | Jump to the end of a line                            |
| Ctrl+/ #<br>(#)           | Jump to the line and, optionally, character position |

| Navigatio                    | n                                                         |
|------------------------------|-----------------------------------------------------------|
| ↑ <i>or</i><br>Ctrl+P        | One line up                                               |
| ↓ <i>or</i><br>Ctrl+N        | One line down                                             |
| → <i>or</i><br>Ctrl+F        | One character forward                                     |
| <i>← or</i><br>Ctrl+B        | One character back                                        |
| Ctrl+→<br><i>or</i><br>Alt+→ | One word forward                                          |
| Ctrl+←<br><i>or</i><br>Alt+← | One word back                                             |
| Ctrl+A<br><i>or</i><br>Alt+↑ | Jump to the start of a line                               |
| Ctrl+E<br><i>or</i><br>Alt+↓ | Jump to the end of a line                                 |
| Ctrl+/ #<br>(#)              | Jump to a line number and, optionally, character position |

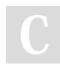

By mynocksonmyfalcon

Not published yet. Last updated 26th May, 2022. Page 1 of 1. Sponsored by CrosswordCheats.com Learn to solve cryptic crosswords! http://crosswordcheats.com

cheatography.com/mynocksonmyfalcon/